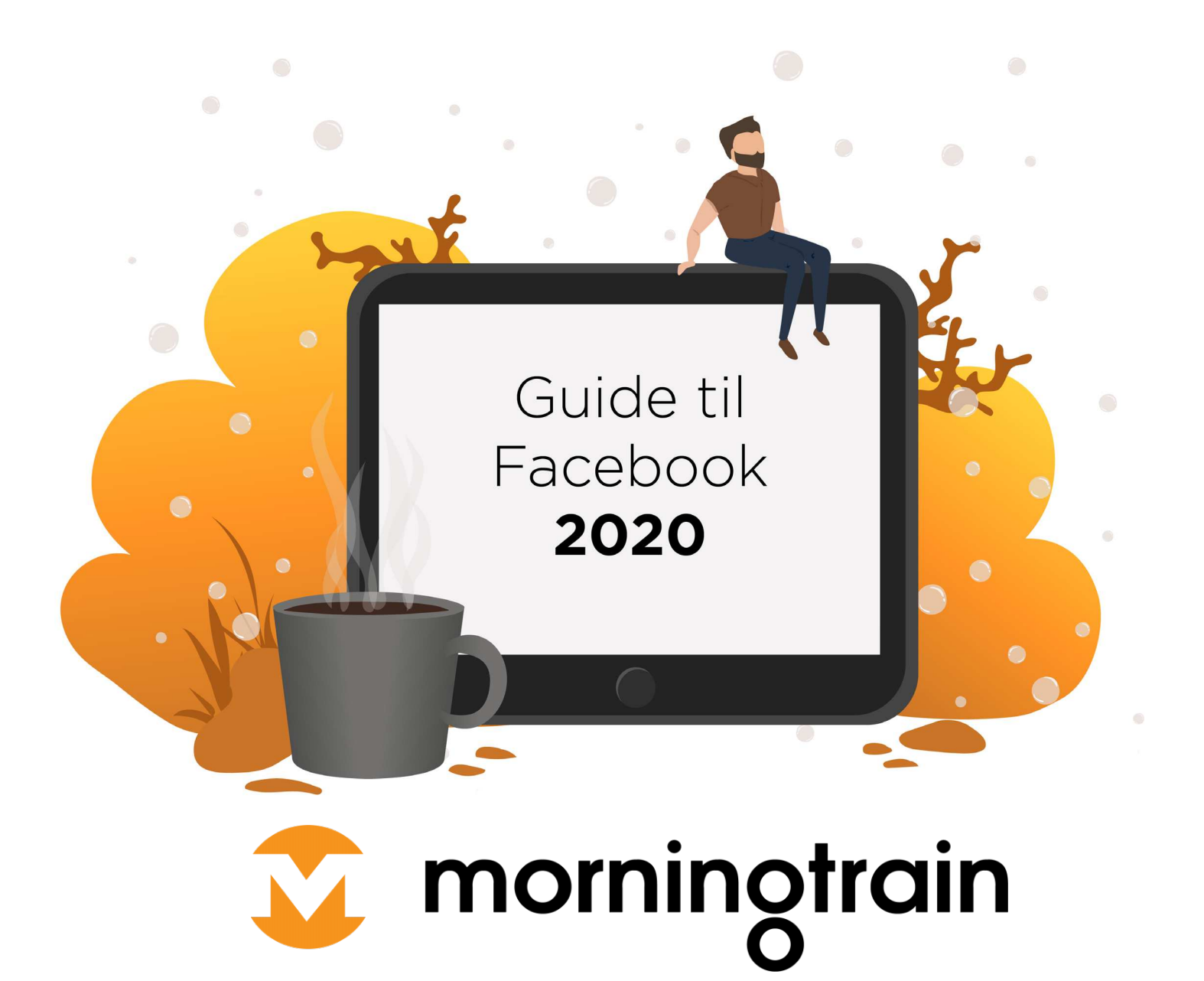

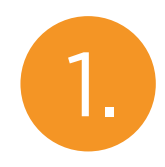

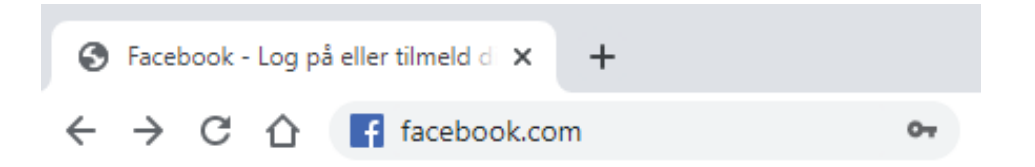

Log ind på<br>'<u>Facebook.com</u>'

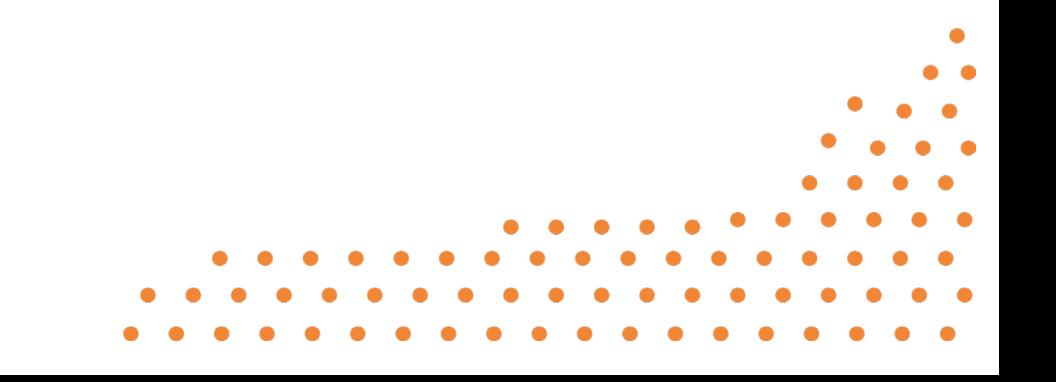

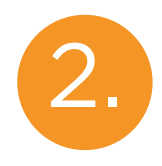

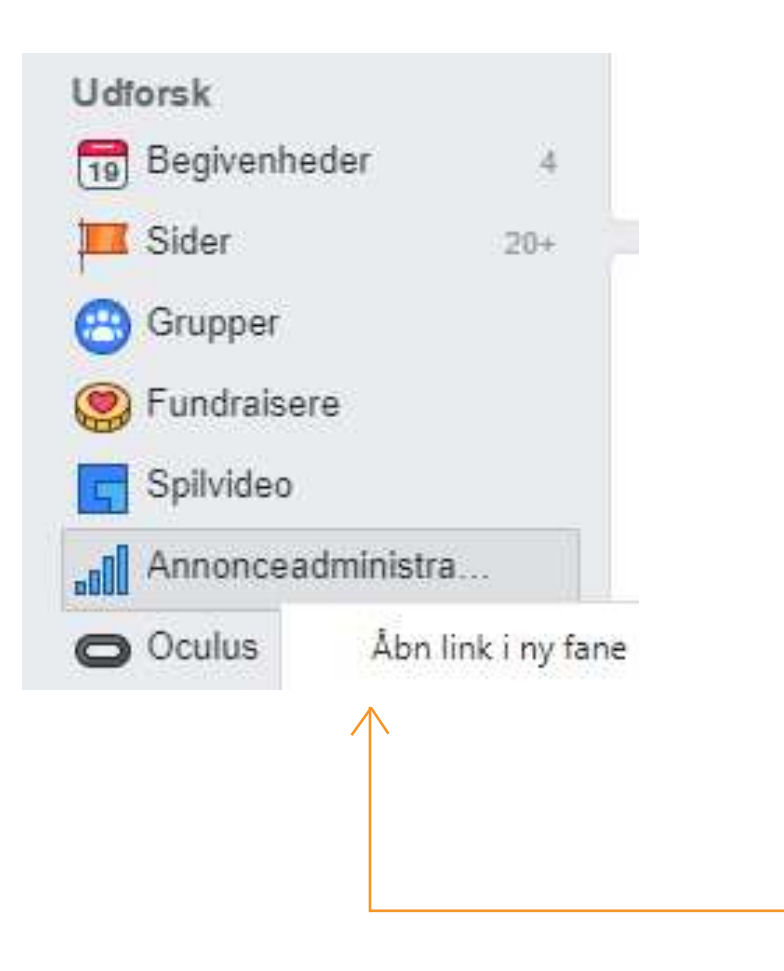

Højreklik på 'Annonceadministration' og tryk ¨Åbn link i ny fane'.

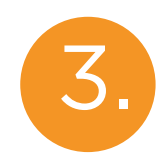

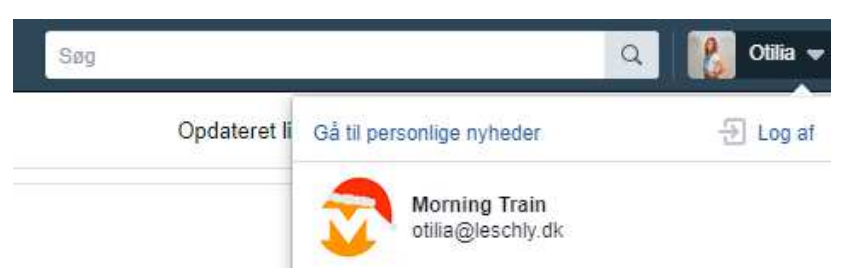

Tryk på din profil og vælg den side, som du ønsker at give adgang til.

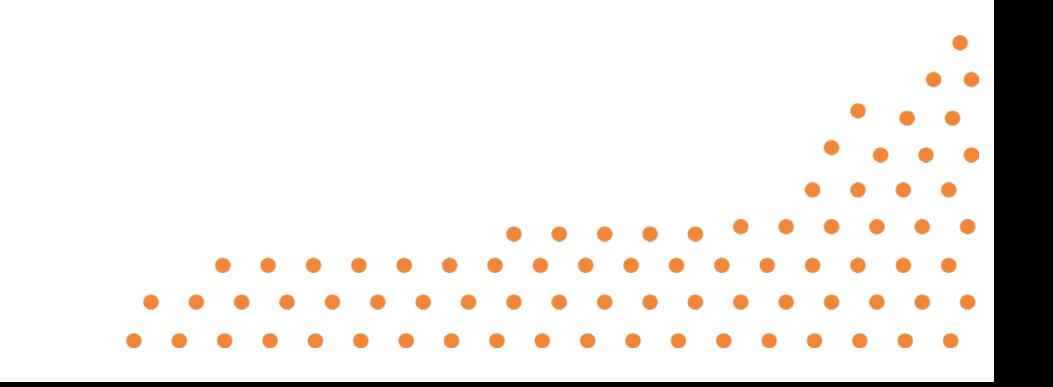

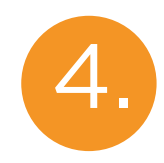

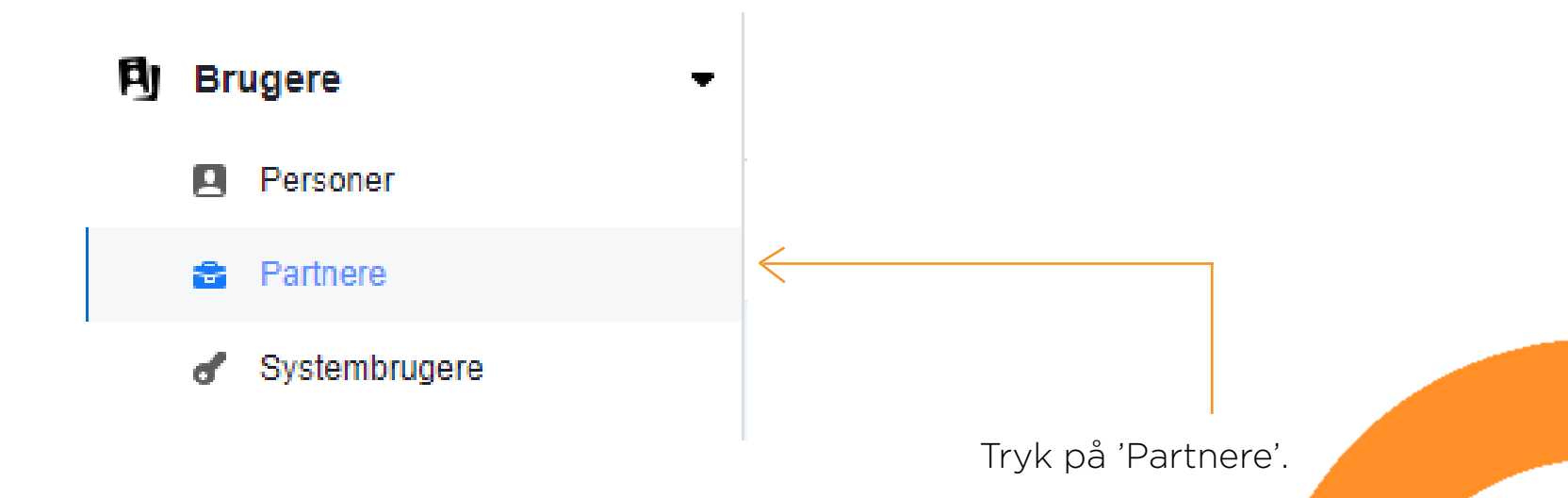

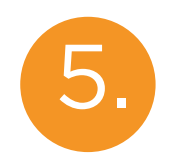

**Partnere**  $+$  Tilføj  $\blacktriangledown$ Giv en partner adgang til dine aktiver Tilføj en partner, og del din virksomheds aktiver med dem.

> Tryk på 'Tilføj' og 'Giv en partner adgang til dine aktiviteter'.

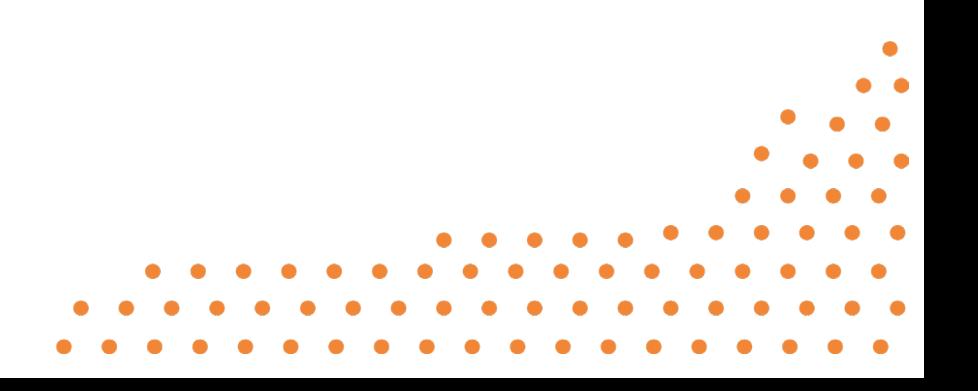

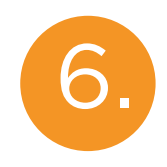

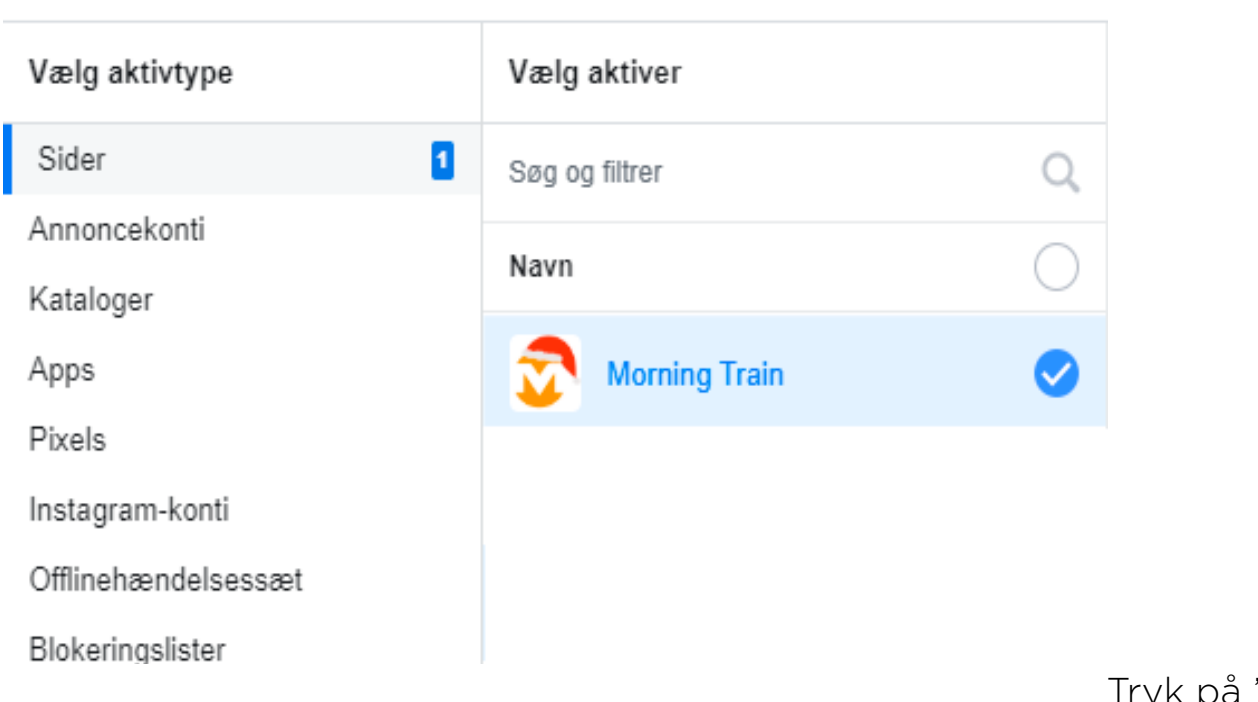

ryk på 'Sider', vælg den side, som du ønsker at dele partnerskab med. Kryds alle tilladelser af.

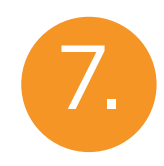

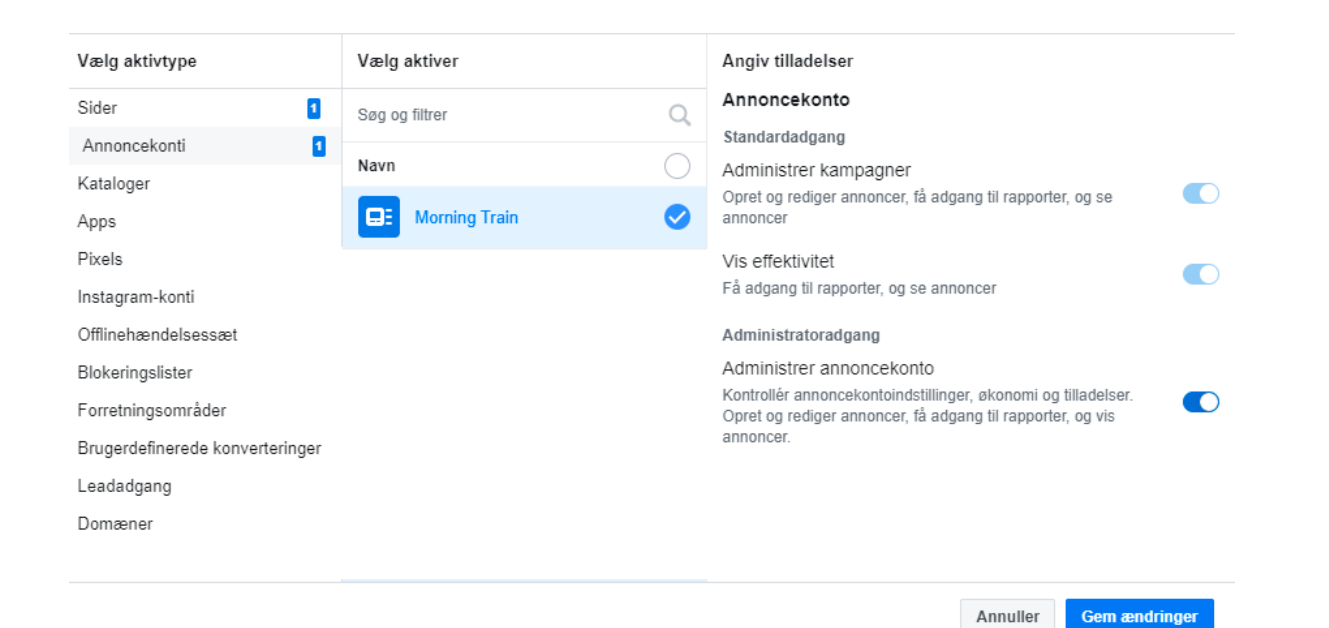

Tryk på 'Annoncekonti, vælg den side, som du ønsker at dele partnerskab med. Kryds alle tilladelser af. Klik 'Gem ændringer'